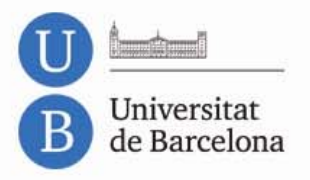

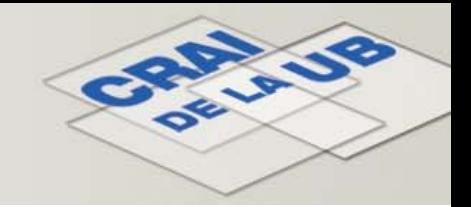

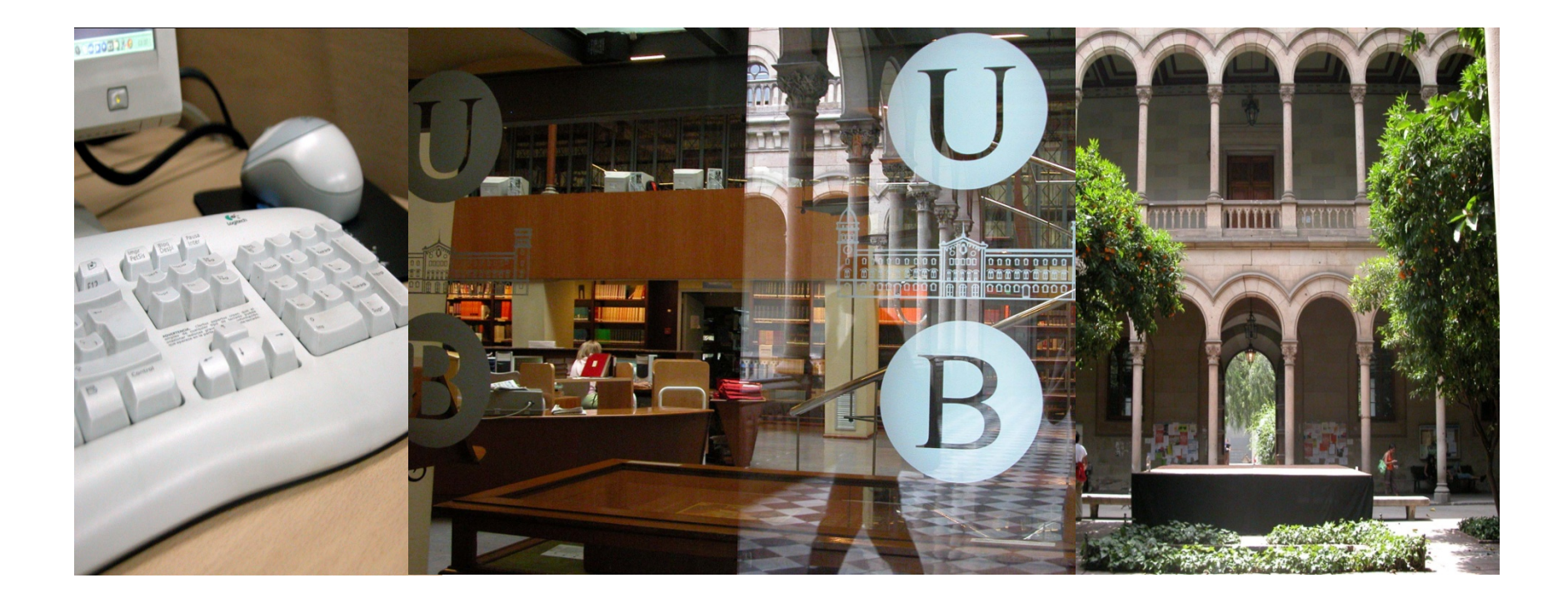

**Catàleg de les biblioteques del CRAI de la Universitat de Barcelona**

<span id="page-1-0"></span>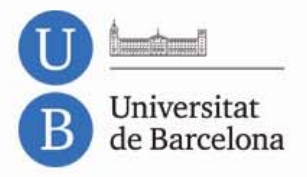

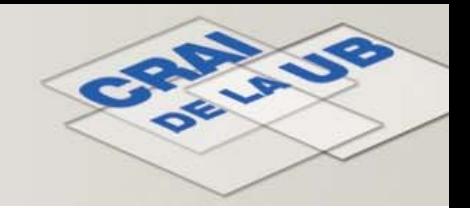

# **Sumari**

- **1. [Introducció](#page-2-0)**
- **2. [Com accedir](#page-3-0)**
- **3. [Cerca ràpida](#page-4-0)**
	- **3.1. [Cerca ràpida per autor](#page-5-0)**
	- **3.2. [Cerca ràpida per títol](#page-9-0)**
	- **3.3. [Cerca ràpida per matèria](#page-12-0)**
- **3.4. [Tesaurus](#page-15-0)**
- **3.5. [Cerca avançada](#page-18-0)**
- **3.6. [El Meu Compte](#page-19-0)**
- **3.7. [Altres recursos](#page-21-0)**
- **3.8. [Ajuda](#page-22-0)**

<span id="page-2-0"></span>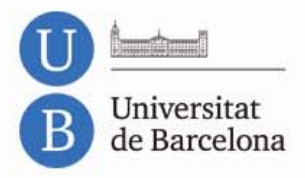

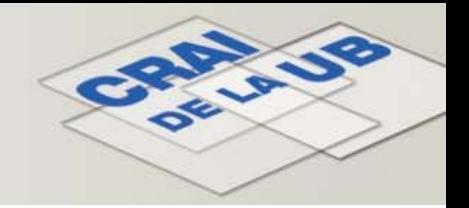

# **1. Introducció**

 El catàleg dóna accés a tots els documents disponibles a les biblioteques (llibres, revistes, recursos electrònics, vídeos, enregistraments sonors, multimèdia, etc.) i a una important col·lecció de fons antic (manuscrits, incunables, pergamins, gravats i llibres impresos del segle XVI fins a 1900).

# <http://cataleg.ub.edu/>

<span id="page-3-0"></span>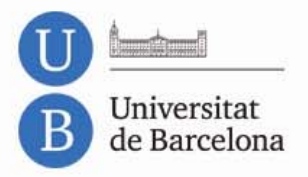

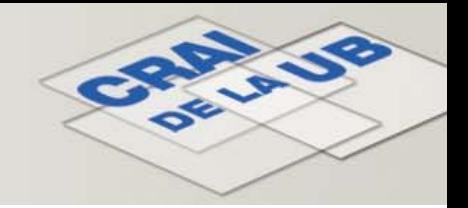

### **2. Com accedir**

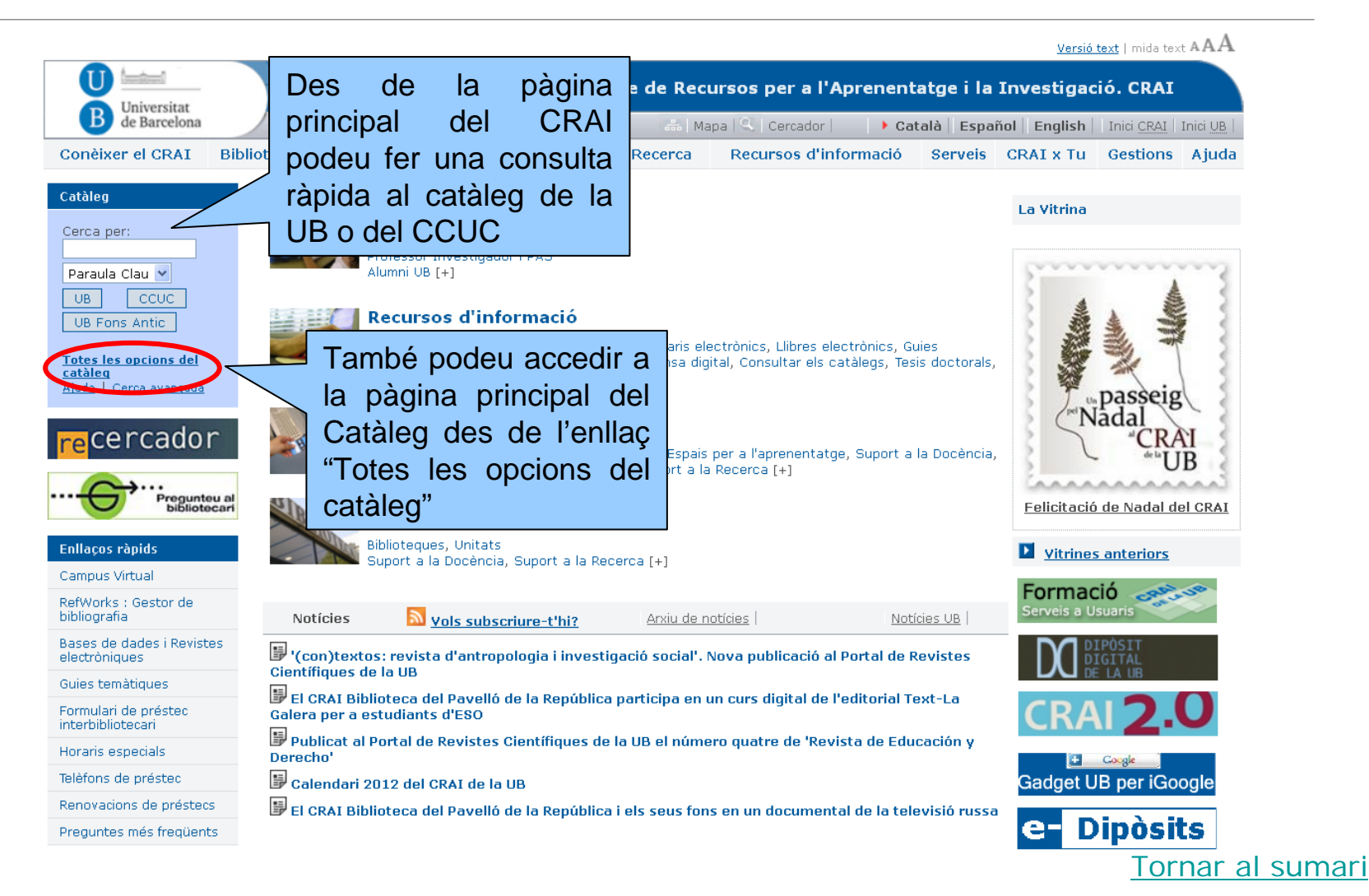

<span id="page-4-0"></span>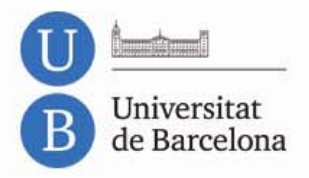

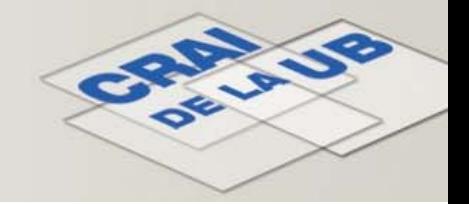

### **3. Cerca ràpida**

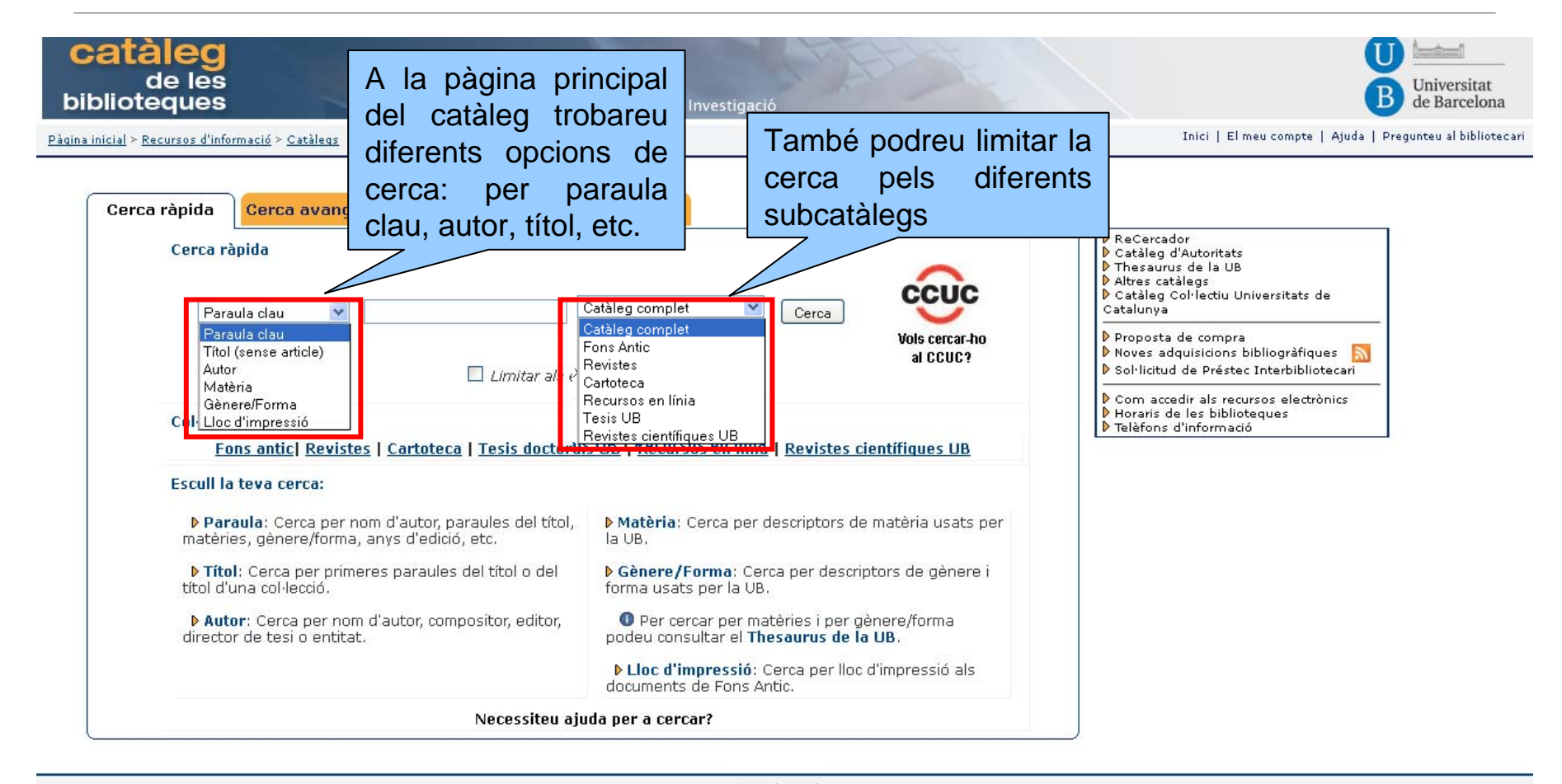

<span id="page-5-0"></span>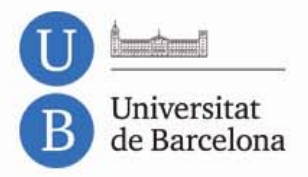

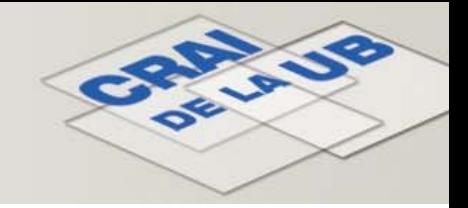

# **3.1. Cerca ràpida per autor**

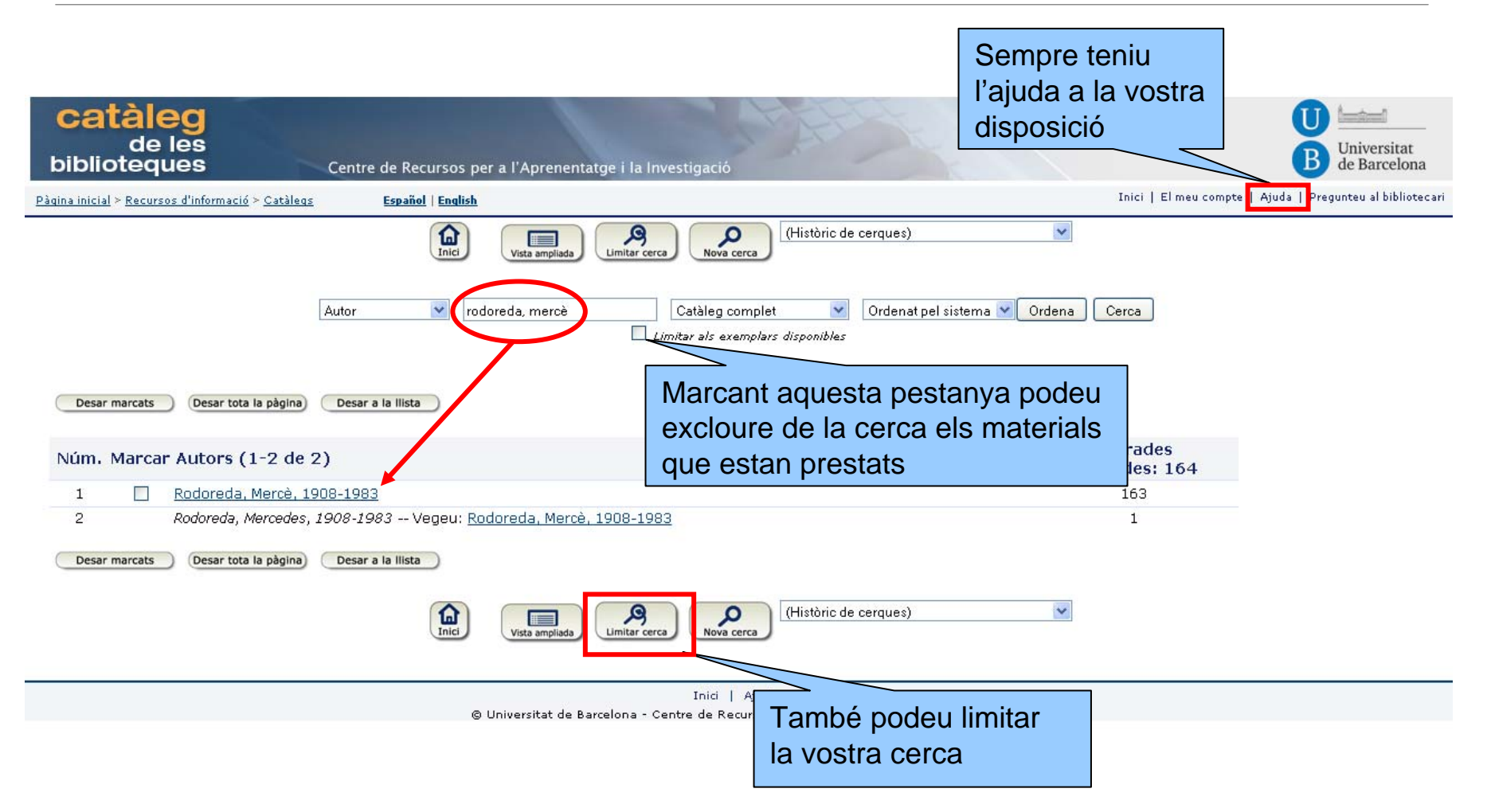

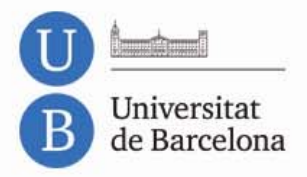

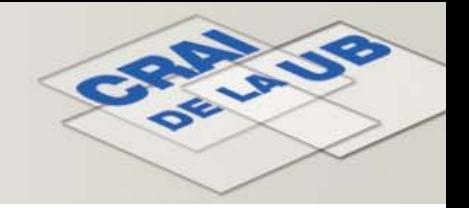

# **3.1. Cerca ràpida per autor: limitar la cerca**

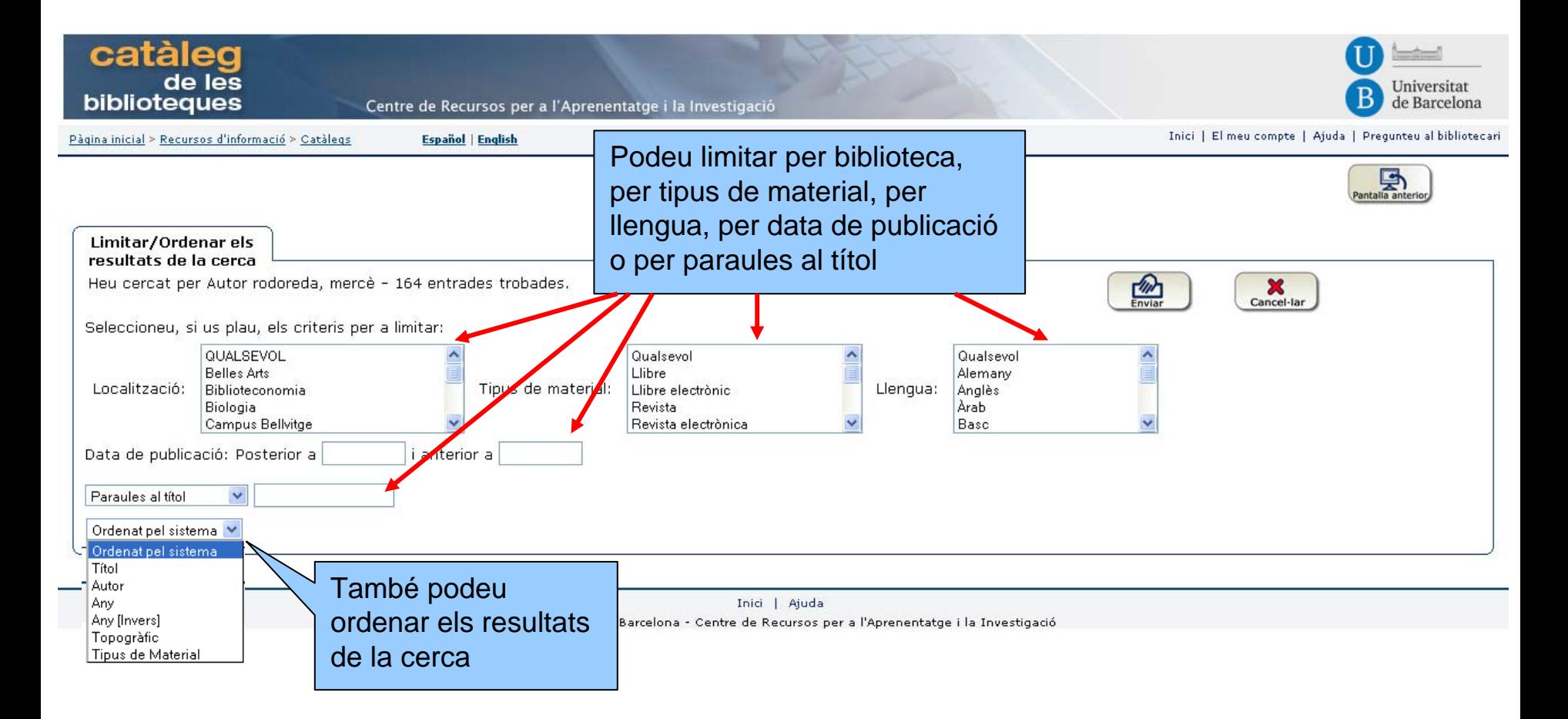

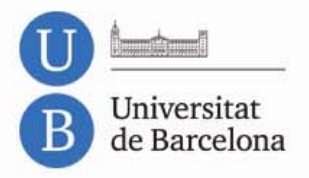

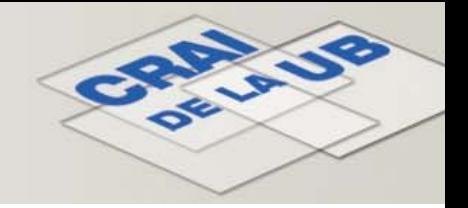

# **3.1. Cerca ràpida per autor: pantalla de resultats**

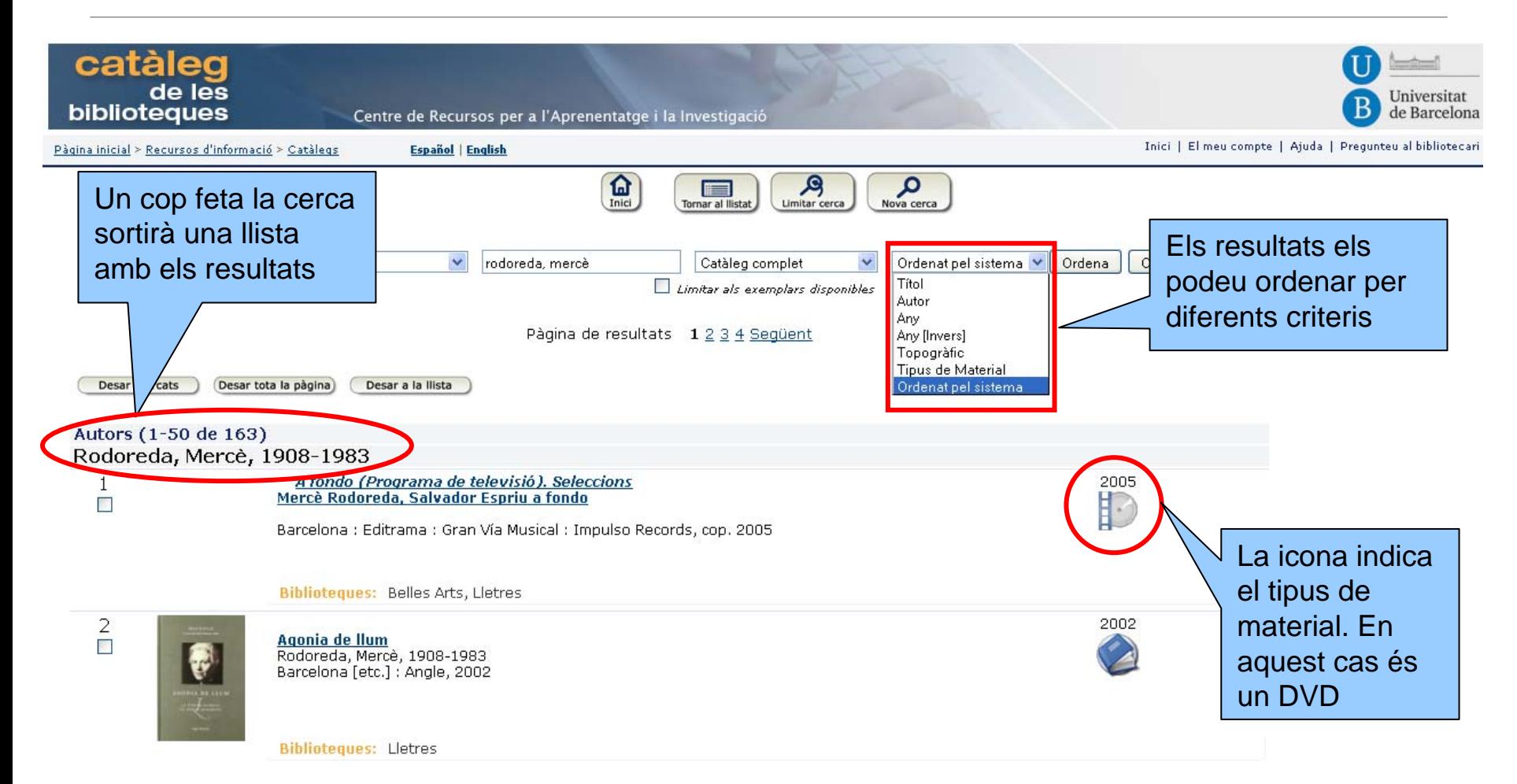

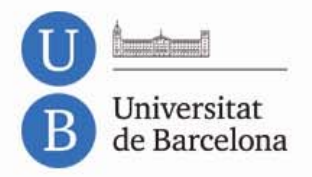

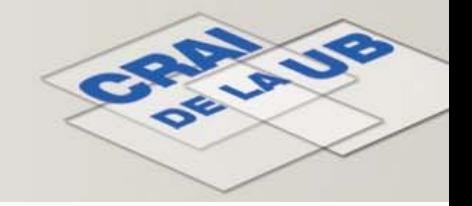

# **3.1. Cerca ràpida per autor: pantalla d'exemplars**

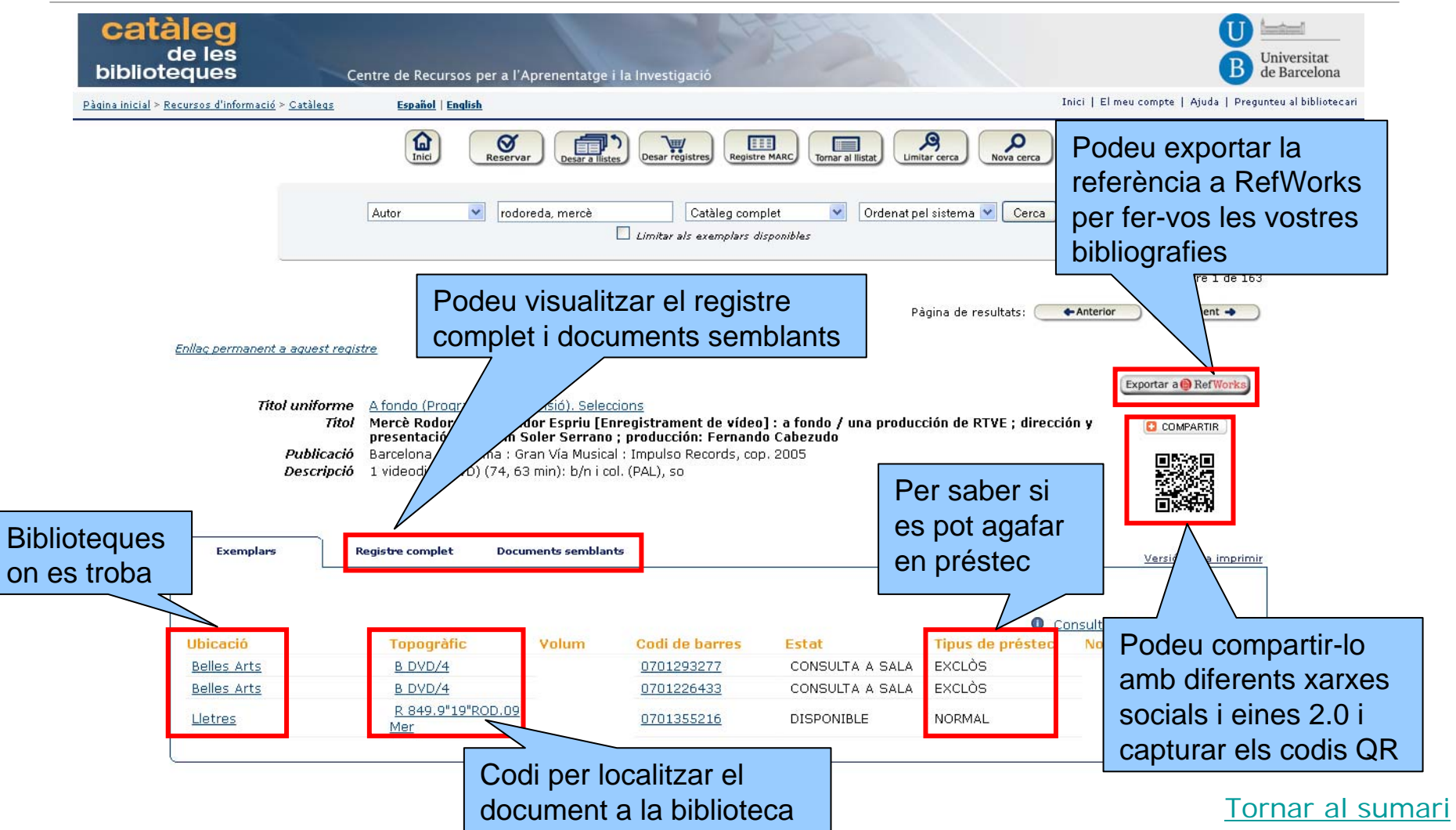

<span id="page-9-0"></span>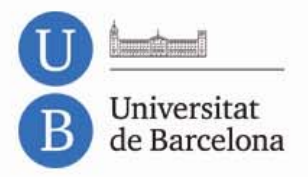

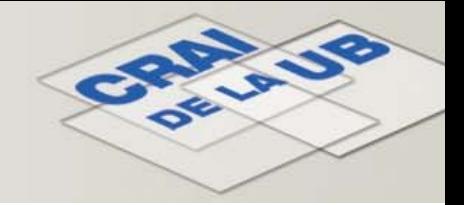

# **3.2. Cerca ràpida per títol**

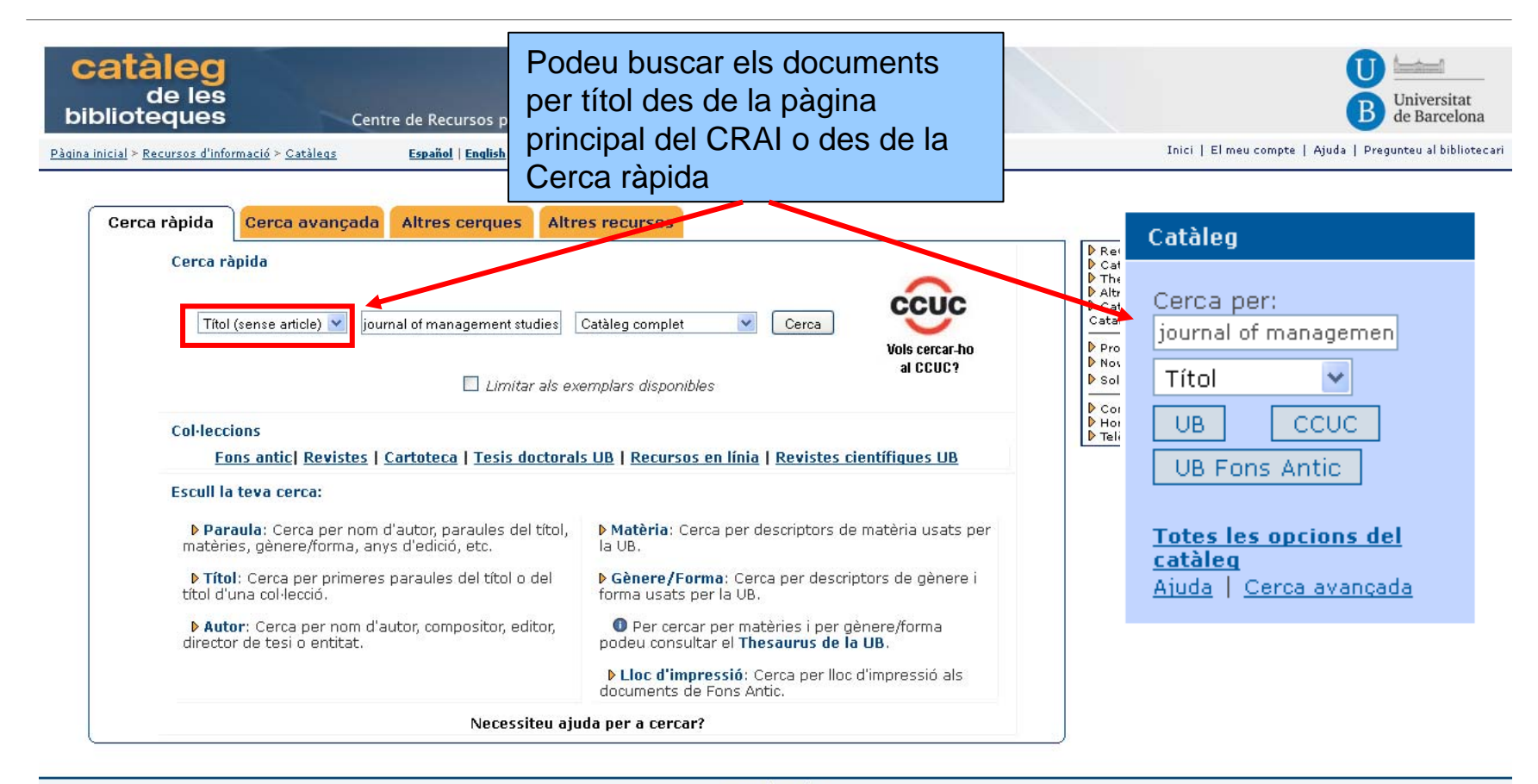

WebPAC PRO @ Innovative Interfaces, Inc.

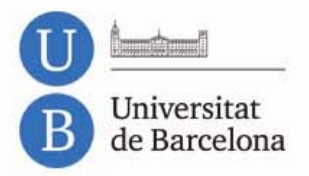

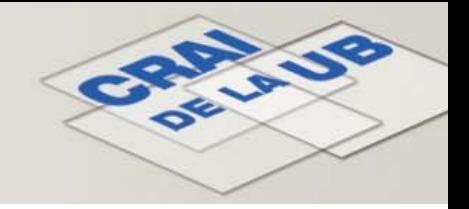

# **3.2. Cerca ràpida per títol: pantalla de resultats**

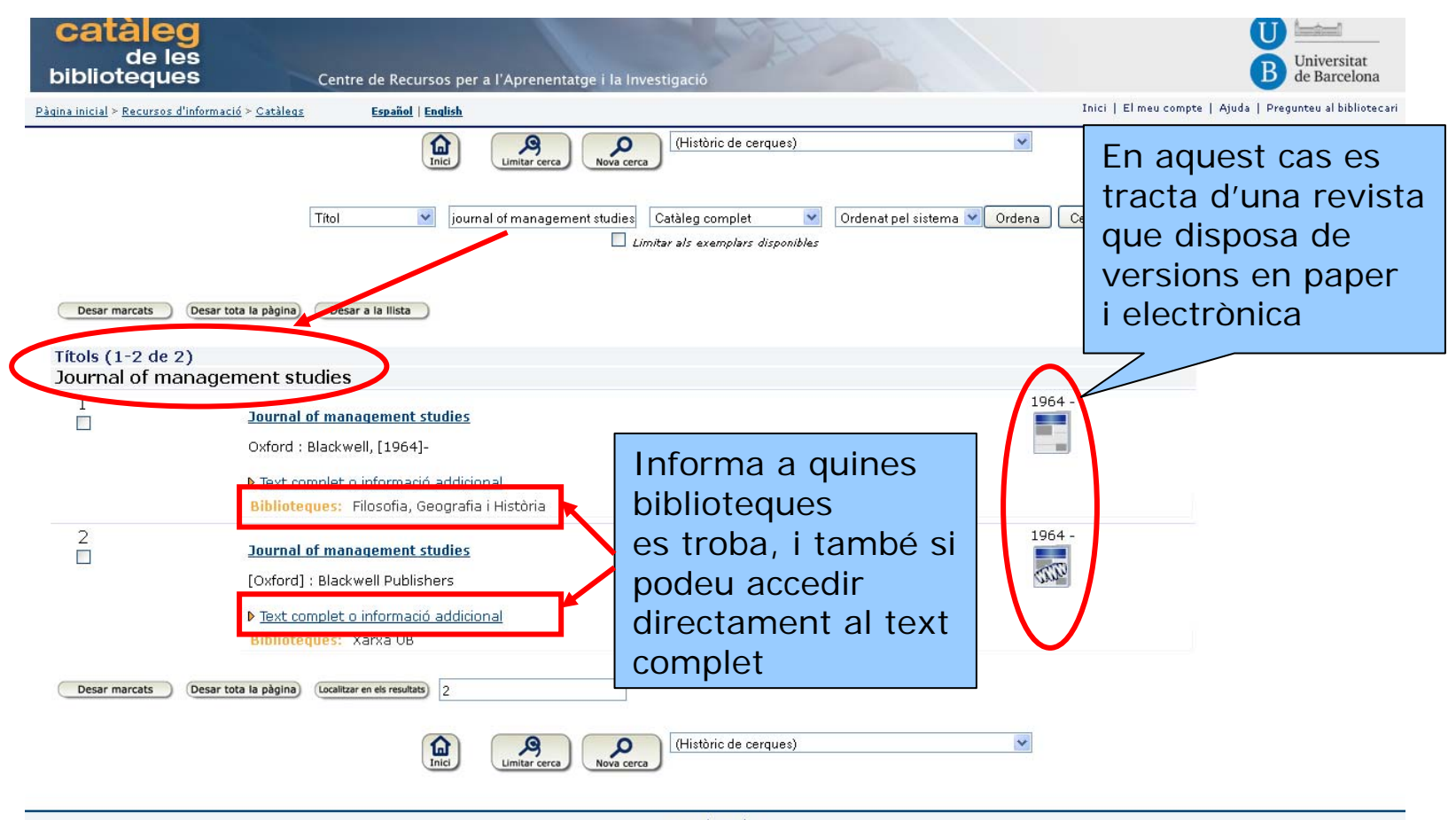

Inici | Ajuda @ Universitat de Barcelona - Centre de Recursos per a l'Aprenentatge i la Investigació

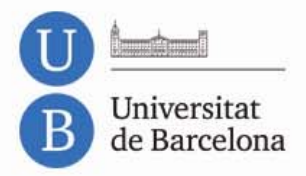

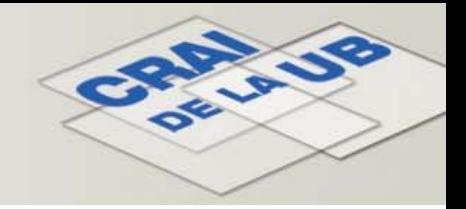

# **3.2. Cerca ràpida per títol: pantalla d'exemplars**

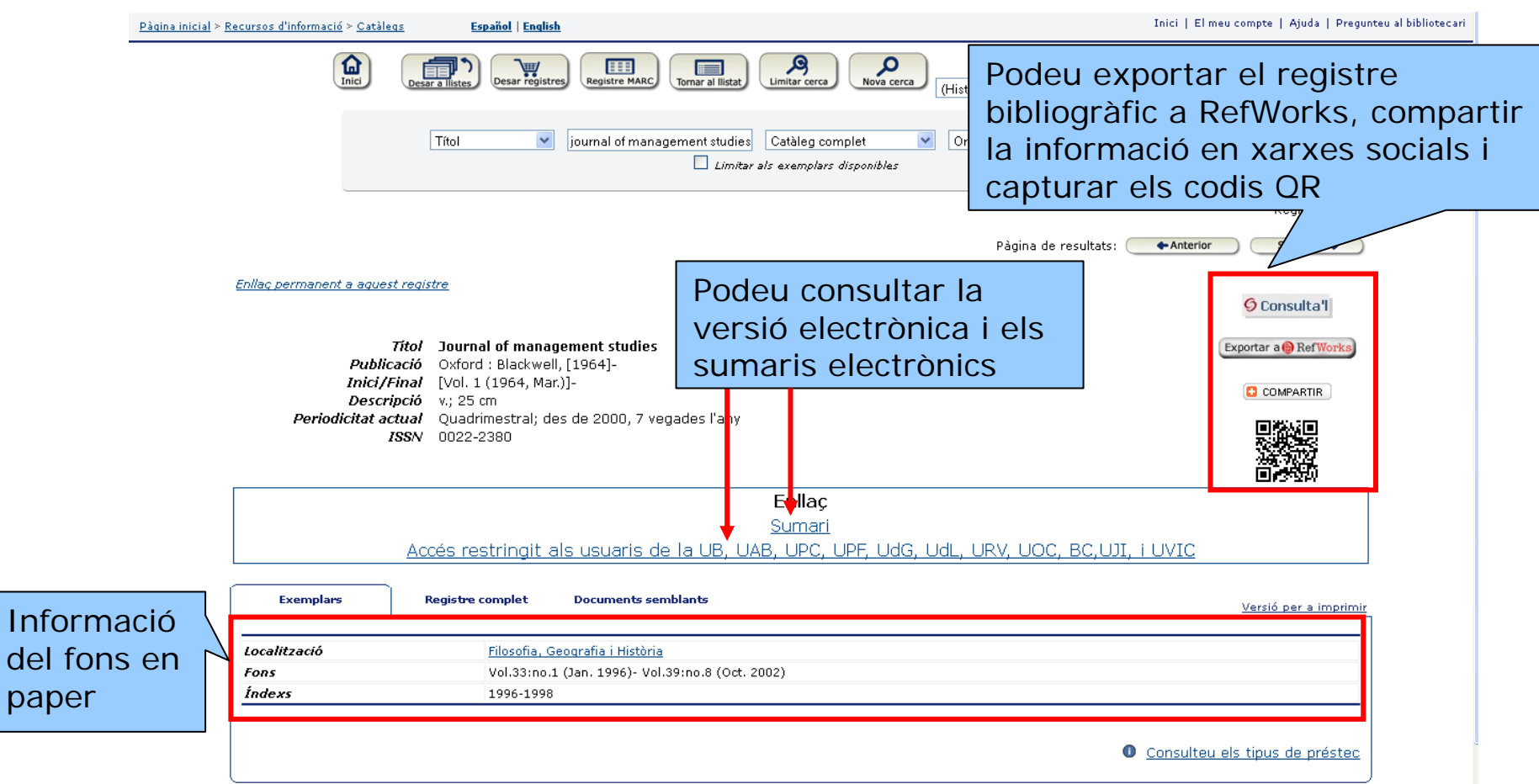

<span id="page-12-0"></span>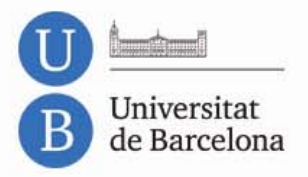

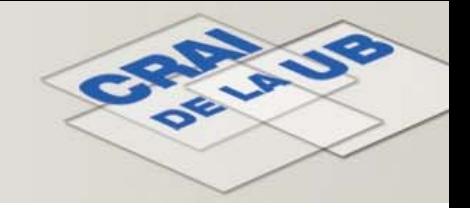

# **3.3. Cerca ràpida per matèria**

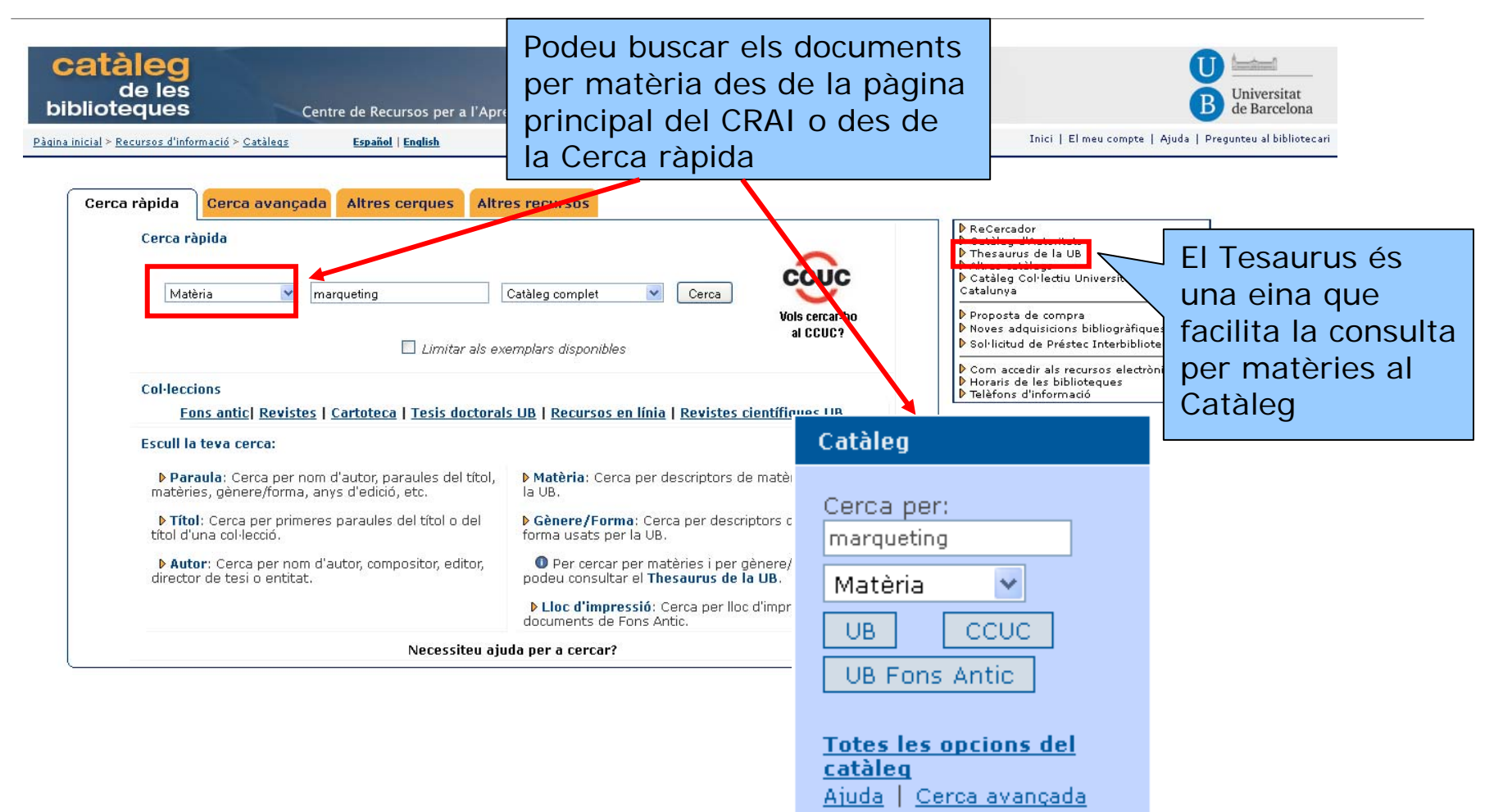

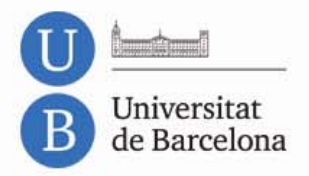

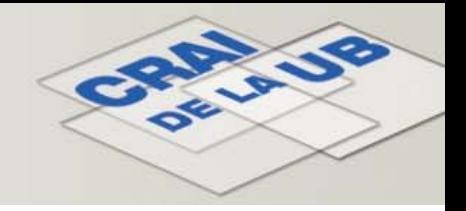

[Tornar al sumari](#page-1-0)

# **3.3. Cerca ràpida per matèria: pantalla de resultats**

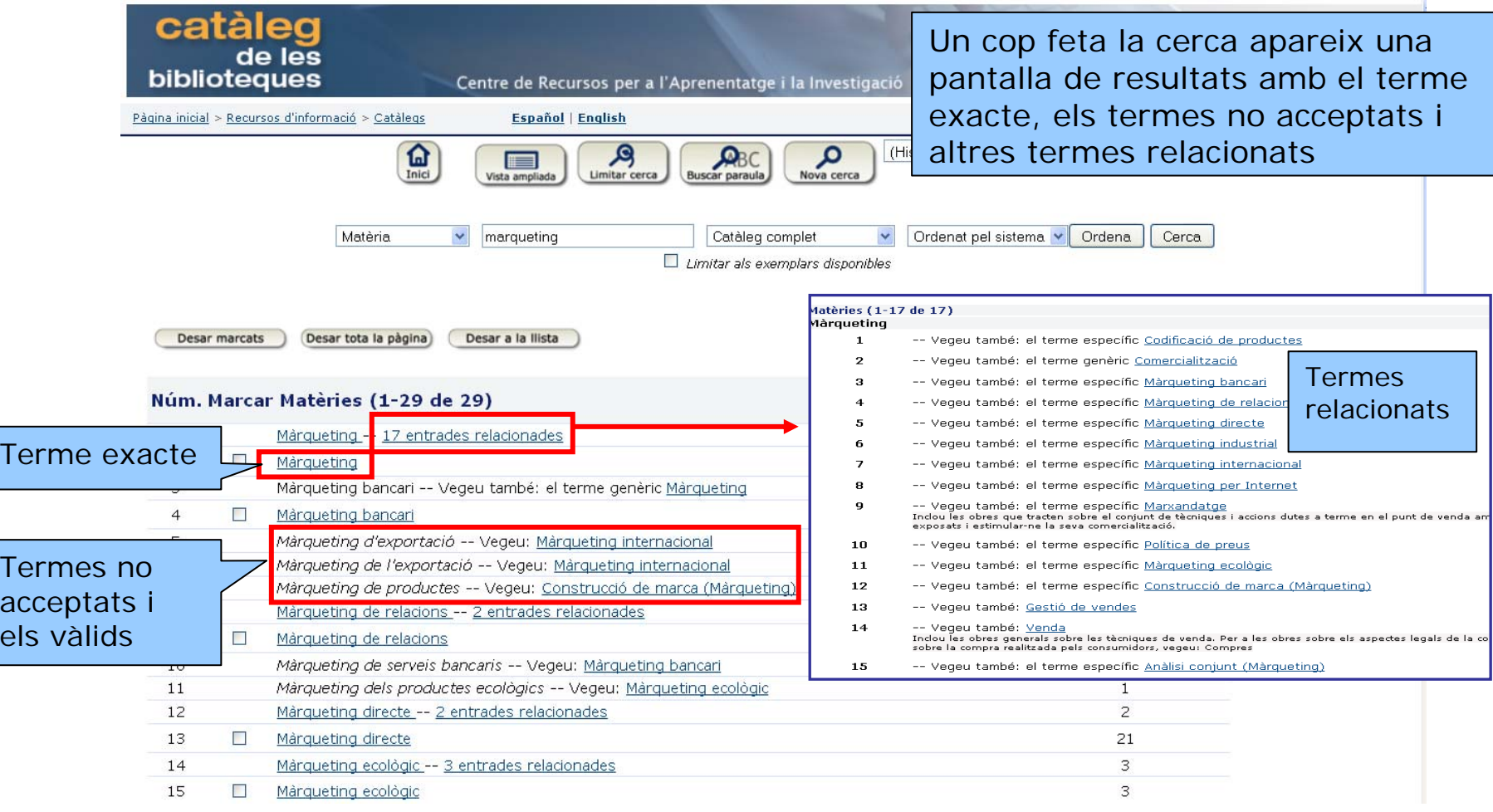

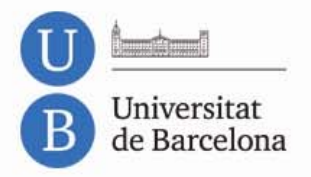

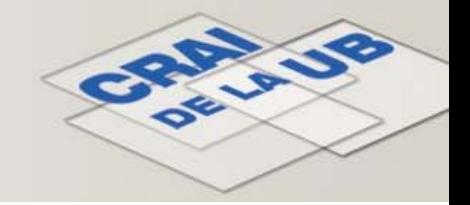

# **3.3. Cerca ràpida per matèria: pantalla d'exemplars**

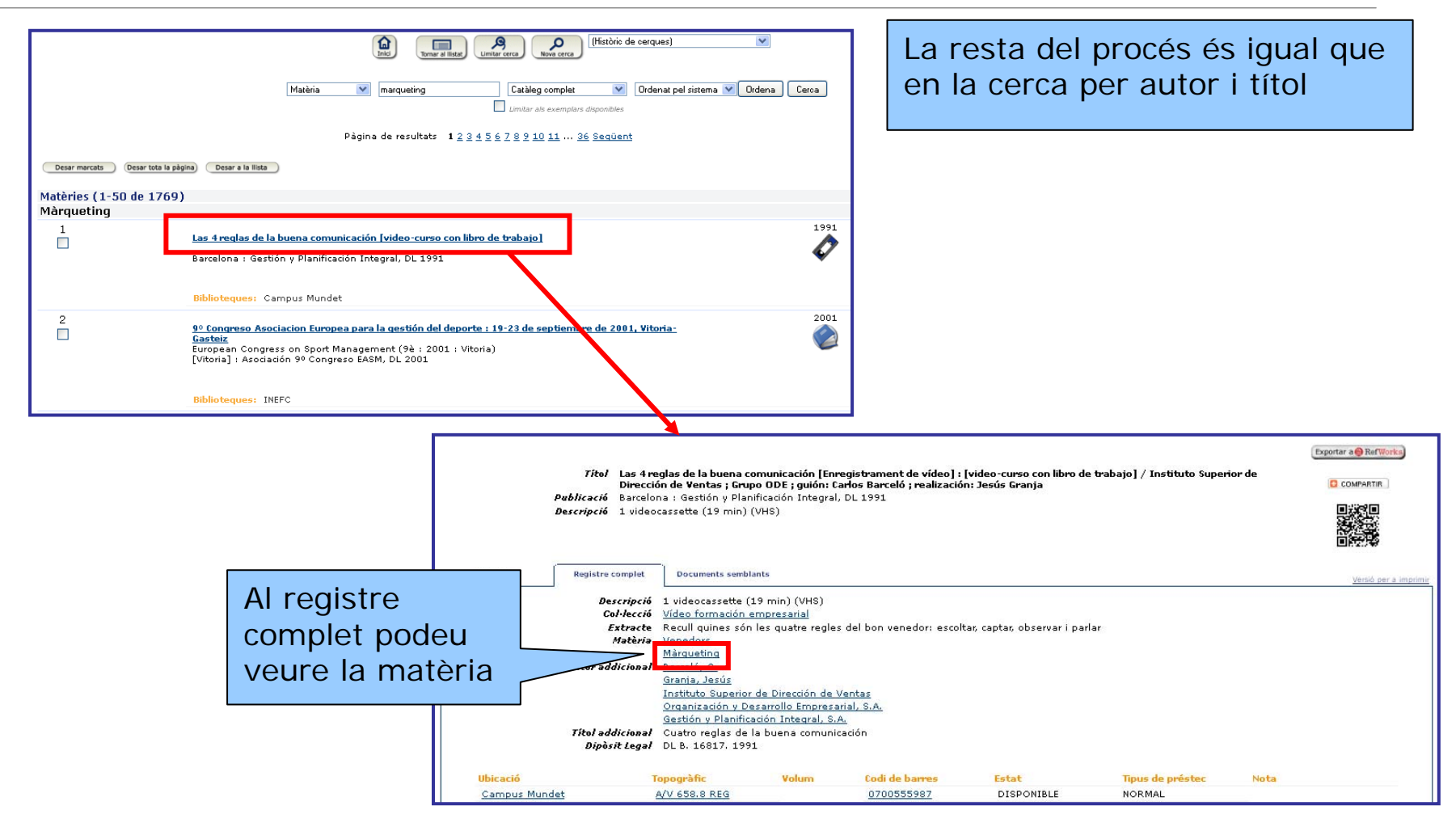

<span id="page-15-0"></span>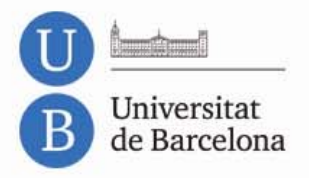

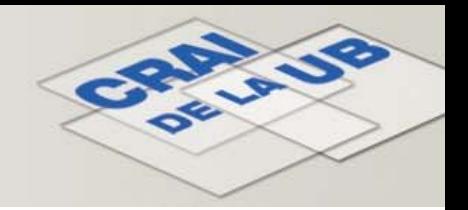

# **3.4. Tesaurus**

- El Tesaurus de la UB és una eina que facilita la consulta per matèries al Catàleg.
- Recull els registres de matèries, de noms geogràfics i de gèneres-formes, amb les formes acceptades al catàleg, des de les quals podreu accedir als documents.
- Els registres contenen també les formes variants i relacionades i altres informacions que us poden ser útils, com per exemple notes informatives, d'abast, etc.

<http://www.bib.ub.edu/fileadmin/tesaurus/>

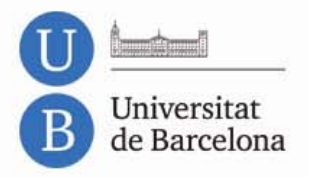

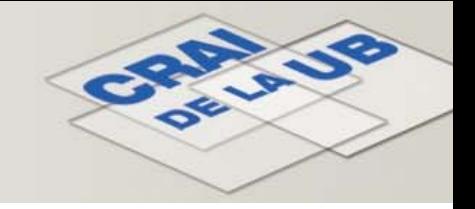

# **3.4. Tesaurus: cerca per matèria**

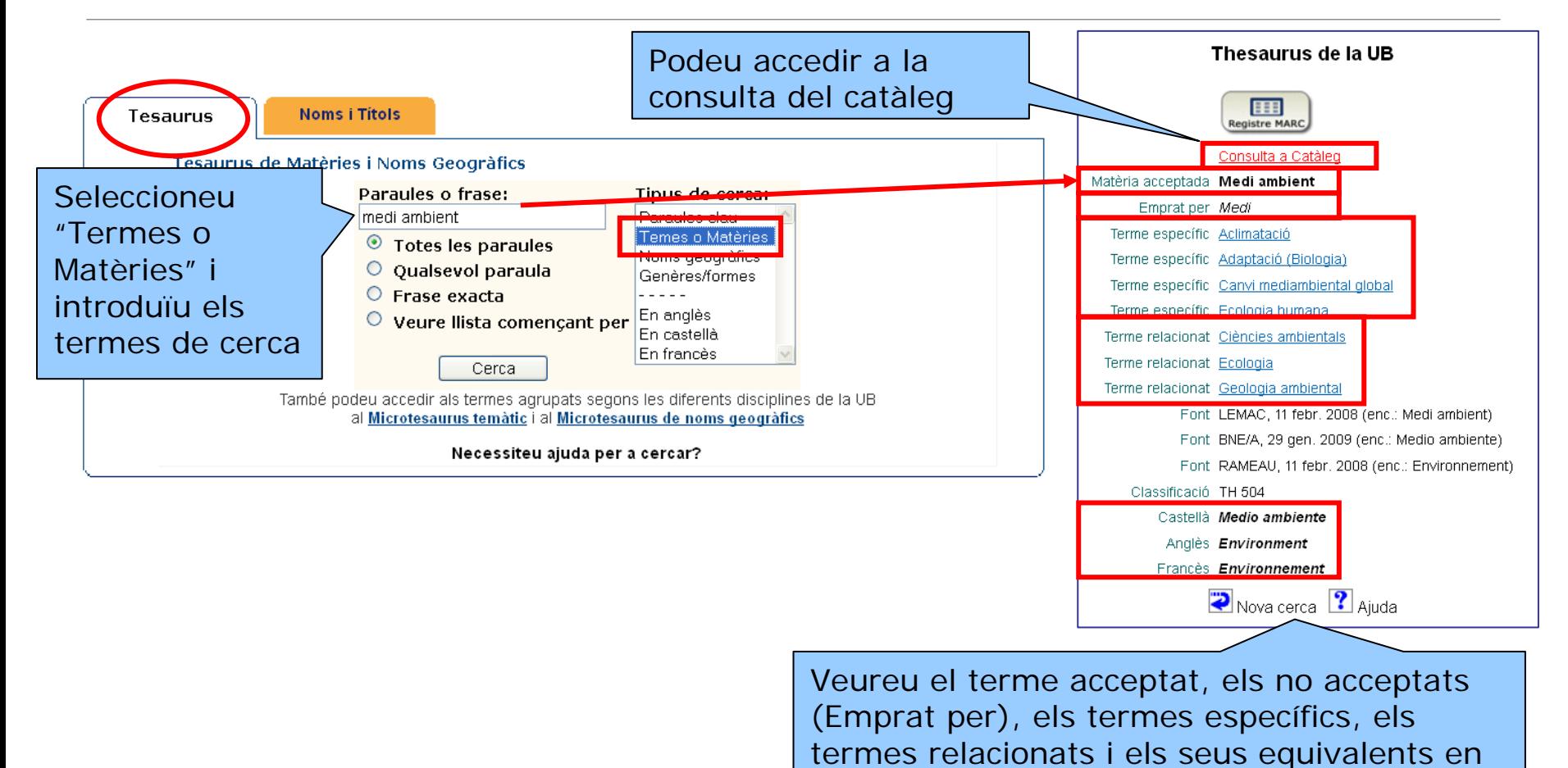

castellà, anglès i francès

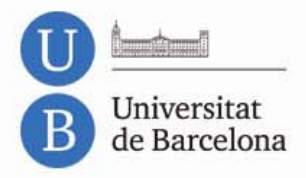

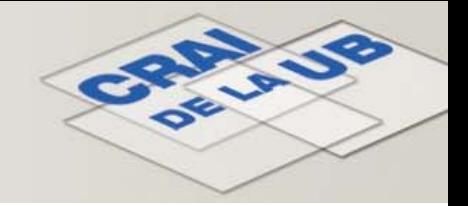

# **3.4. Tesaurus: Catàleg d'Autoritats de Noms i Títols**

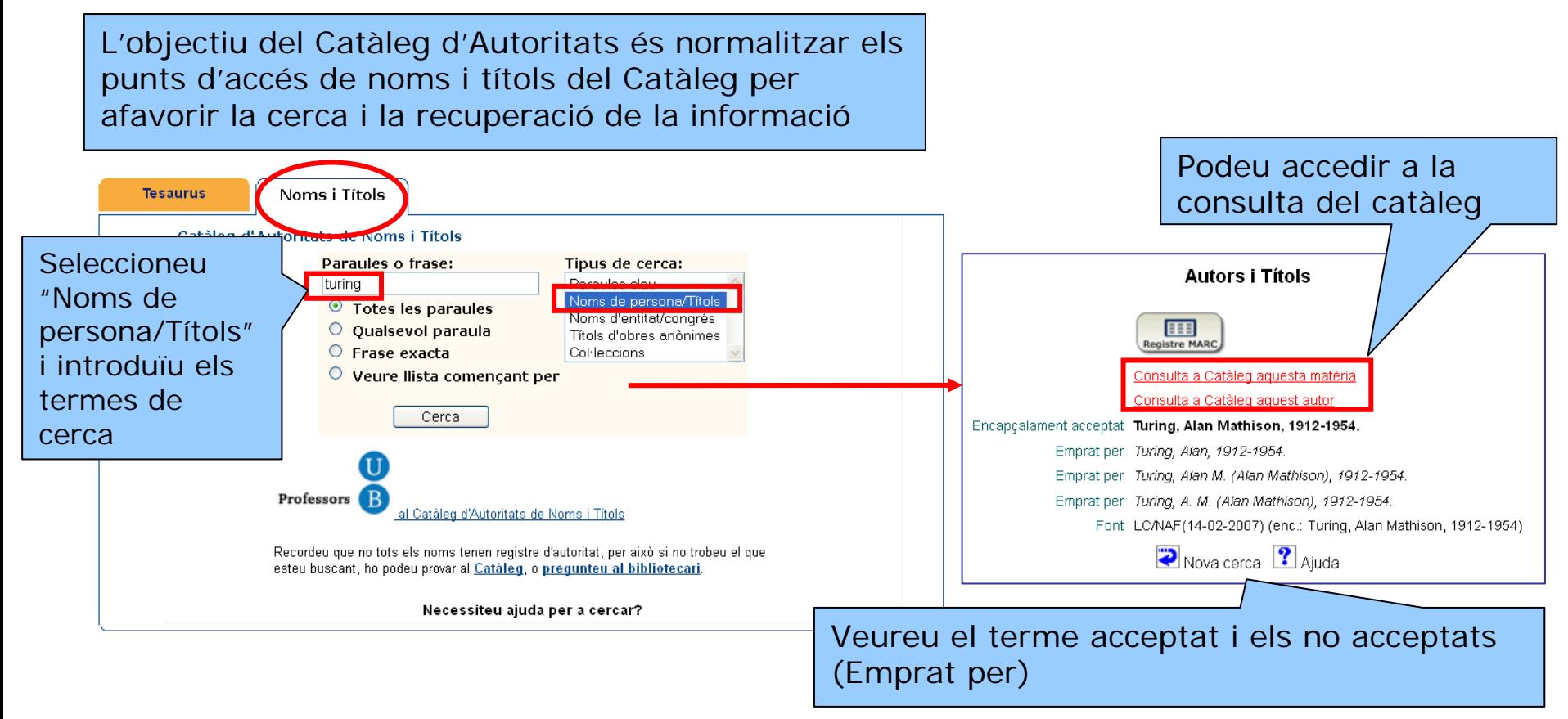

<http://www.bib.ub.edu/fileadmin/autoritats/>

<span id="page-18-0"></span>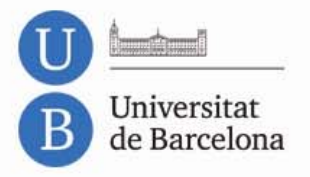

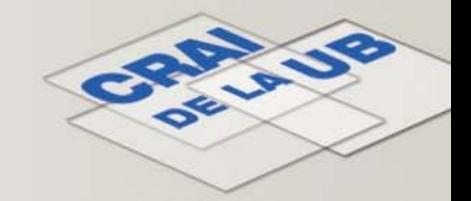

# **3.5. Cerca avançada**

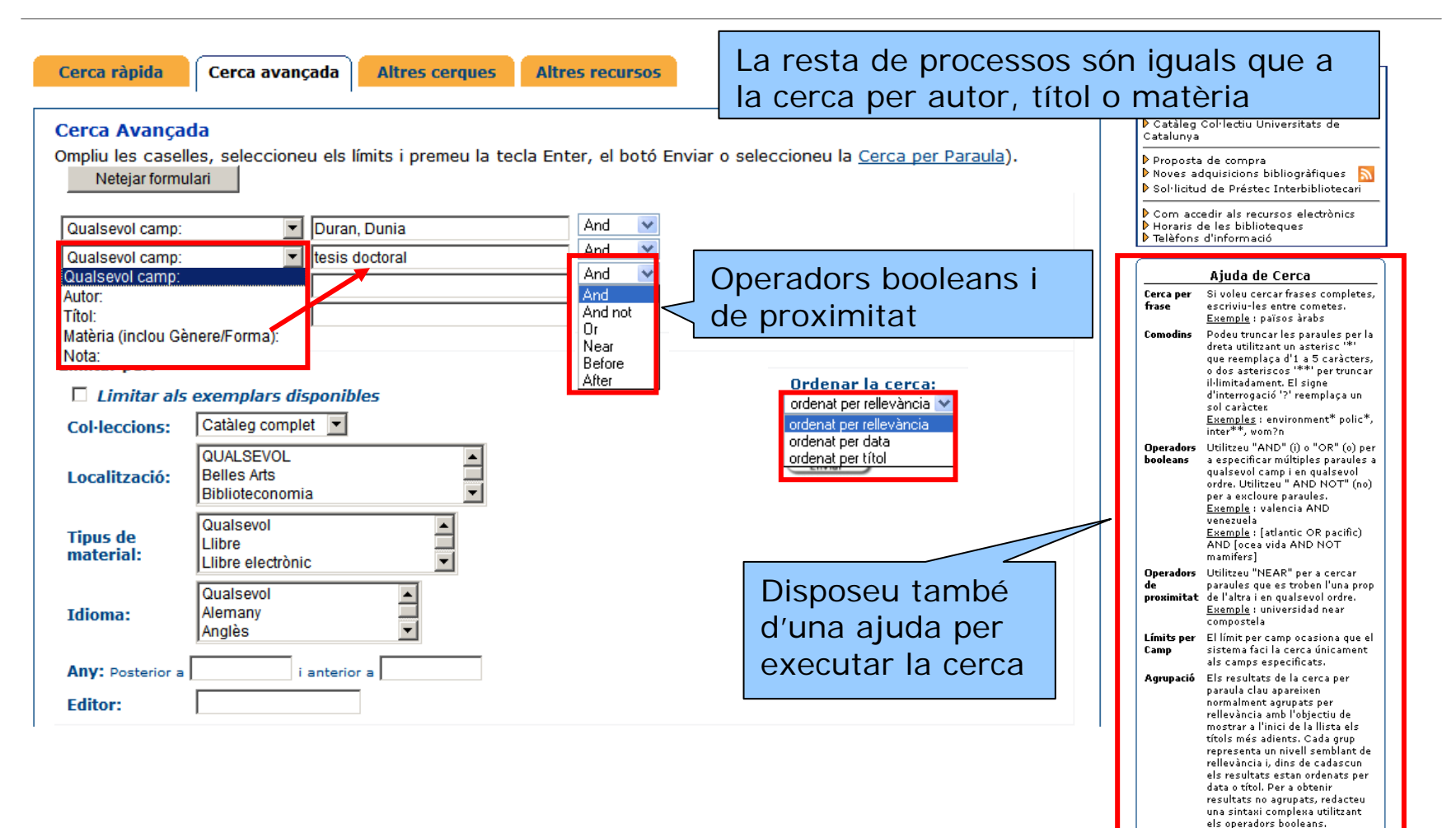

<span id="page-19-0"></span>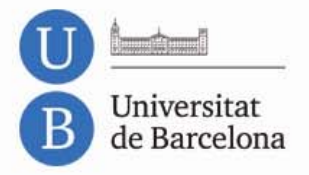

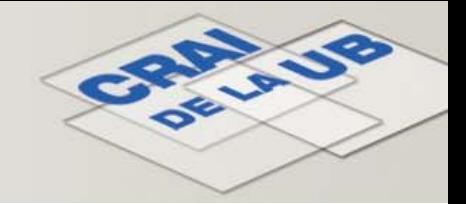

# **3.6. El Meu Compte**

Des de "El meu compte" accediu al vostre registre d'usuari

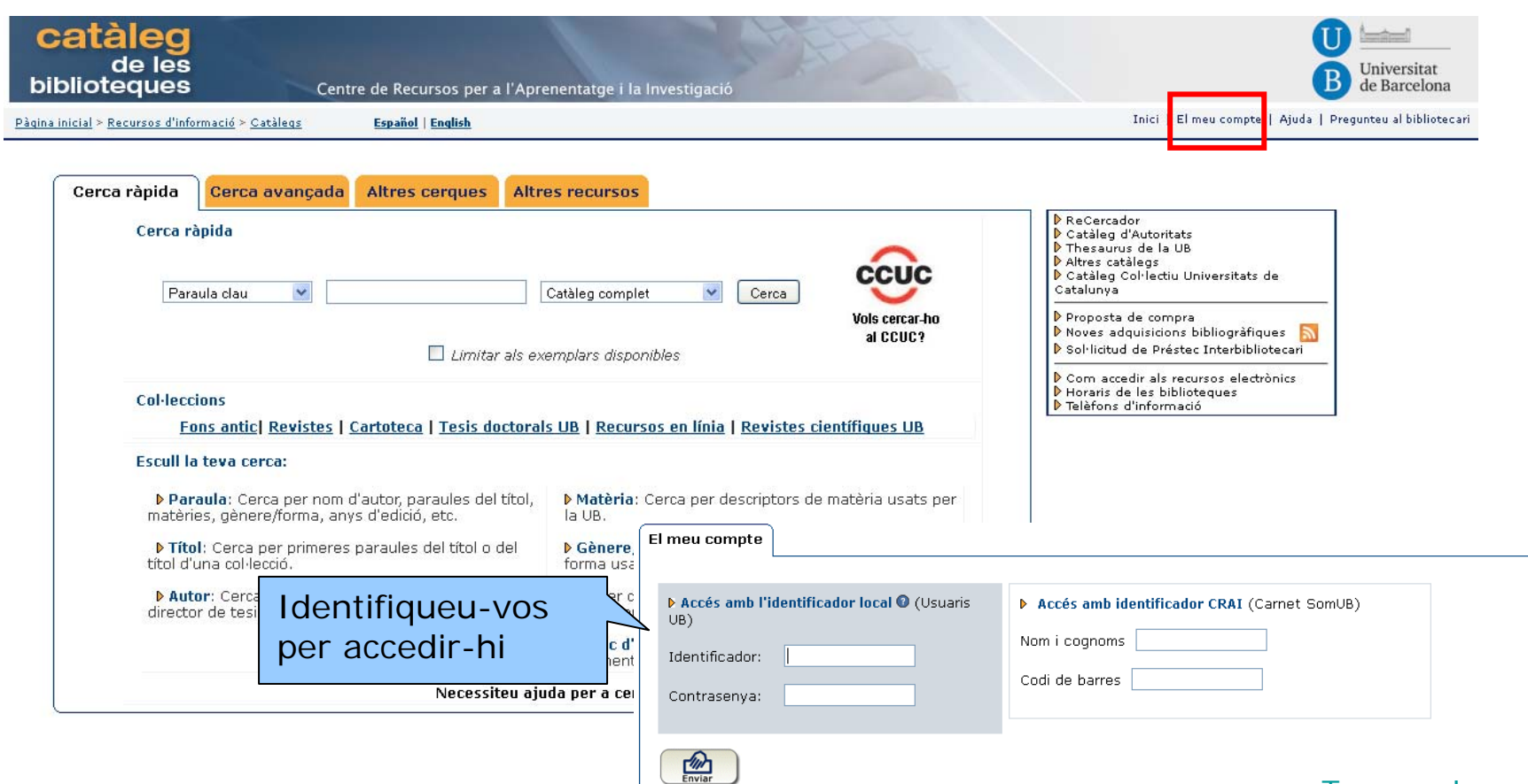

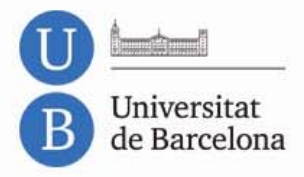

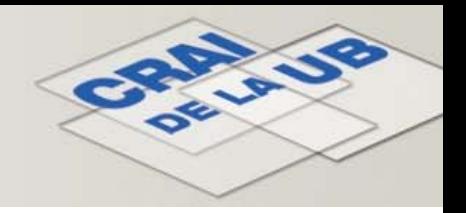

# **3.6. El Meu Compte (II)**

#### **Un cop identificats podeu:**

- **Veure** i **renovar** els vostres préstecs
- **Reservar** documents
- **Crear** les vostres **llistes** de registres
- Accedir a la **consulta del catàleg**
- **Seleccionar i guardar** les vostres **cerques** preferides
- **Consultar** el vostre **historial de préstecs** (cal activar-lo)

El préstec de la **Bibliografia Recomanada** només admet reserves des dels **taulells de préstec** de les biblioteques.

També podeu fer reserves d'exemplars d'altres biblioteques del Consorci de Biblioteques Universitàries de Catalunya ([CBUC\)](http://www.cbuc.cat/) a través del **[Préstec Consorciat](http://www.bib.ub.edu/serveis/prestec/prestec-institucions/) (PUC).**

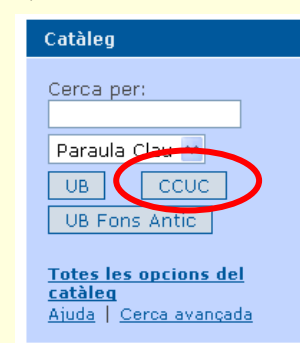

<span id="page-21-0"></span>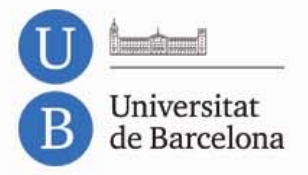

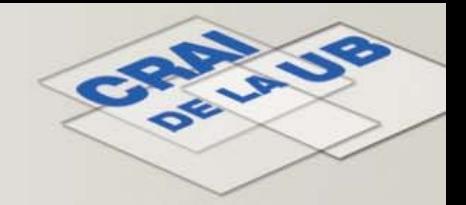

# **3.7. Altres recursos**

#### **Altres recursos**

- Consulteu simultàniament diversos recursos electrònics amb el **[ReCercador](http://recercador.ub.edu/)**
- Per facilitar la consulta disposeu del **[catàleg d'autoritats](http://www.bib.ub.edu/fileadmin/autoritats/)** per a la cerca d'autors i títols, del **[tesaurus de la UB](http://www.bib.ub.edu/fileadmin/tesaurus/)** (amb les diferents matèries del catàleg) i els microtesaurus **[temàtics](http://www.bib.ub.edu/fileadmin/tesaurus/micth.htm)** (termes agrupats segons les disciplines temàtiques de la UB) i de **[noms geogràfics](http://www.bib.ub.edu/fileadmin/tesaurus/micgeo.htm)**
- Consulteu **[catàlegs d'altres biblioteques](http://www.bib.ub.edu/index.php?id=37)**
- Consulteu el **[Catàleg Col·lectiu de les Universitats Catalanes \(CCUC\)](http://ccuc.cbuc.cat/)**
- Consulteu la nostra **gu[ia general i de referència](http://www.bib.ub.edu/index.php?id=142)**
- Consulteu la nostra selecció de recursos d'informació relacionats amb diferents àmbits temàtics a les **gu[ies temàtiques](http://www.bib.ub.edu/index.php?id=28)**
- Consulteu les nostres **[col·leccions especials i digitals](http://www.bib.ub.edu/index.php?id=29)**, formades per documents que tenen en comú una especialització temàtica d'interès per a la comunitat universitària
- Accediu als **[e-Diposits](http://www.bib.ub.edu/index.php?id=1247)** per a consultar publicacions digitals en accés obert derivades de l'activitat docent, investigadora i institucional de la UB
- Consulteu la **[bibliografia de referència de llibre antic](http://www.bib.ub.edu/index.php?id=533)**
- Consulteu la pàgina **[Llibres en venda](http://www.bib.ub.edu/index.php?id=376)** si voleu adquirir els documents que no trobeu al nostre catàleg

<span id="page-22-0"></span>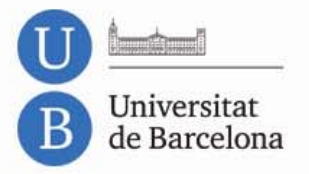

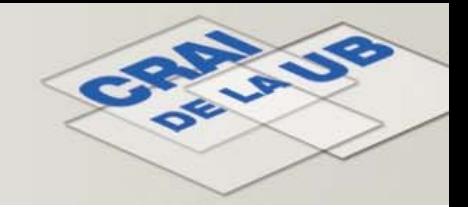

# **3.8. Ajuda**

Disposeu d'ajudes a qualsevol pantalla de cerca

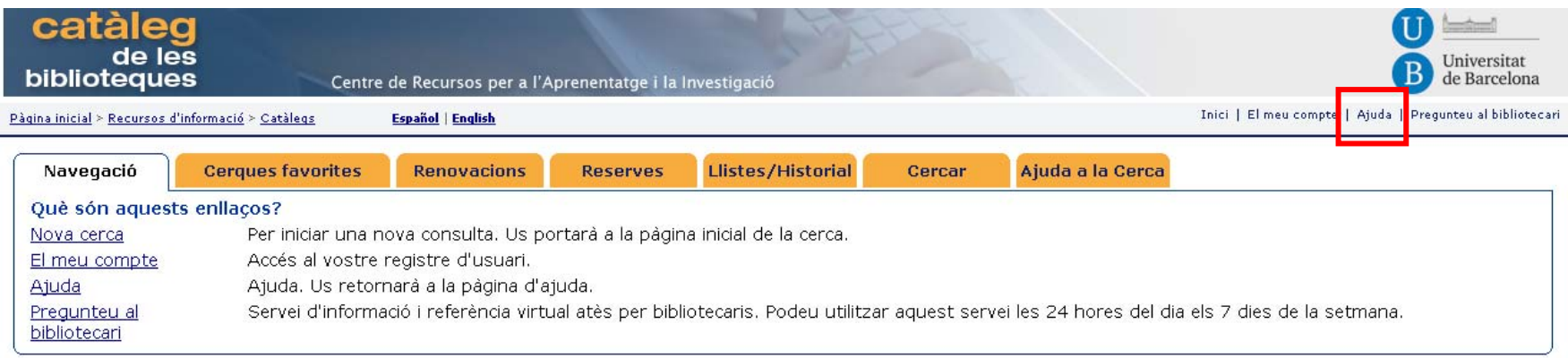

I si teniu més dubtes, podeu formular les vostres preguntes a través del servei Pregunteu al Bibliotecari

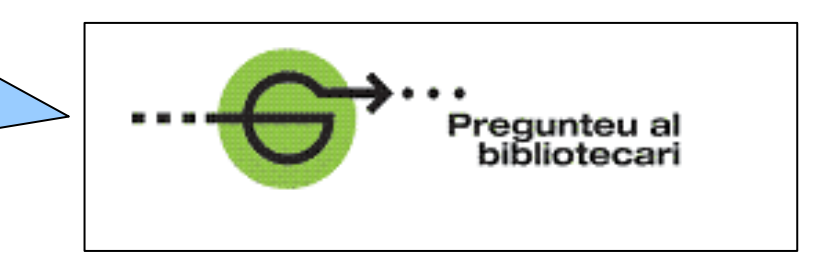

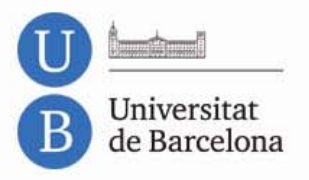

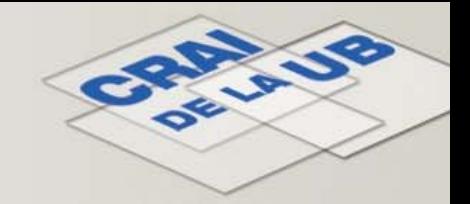

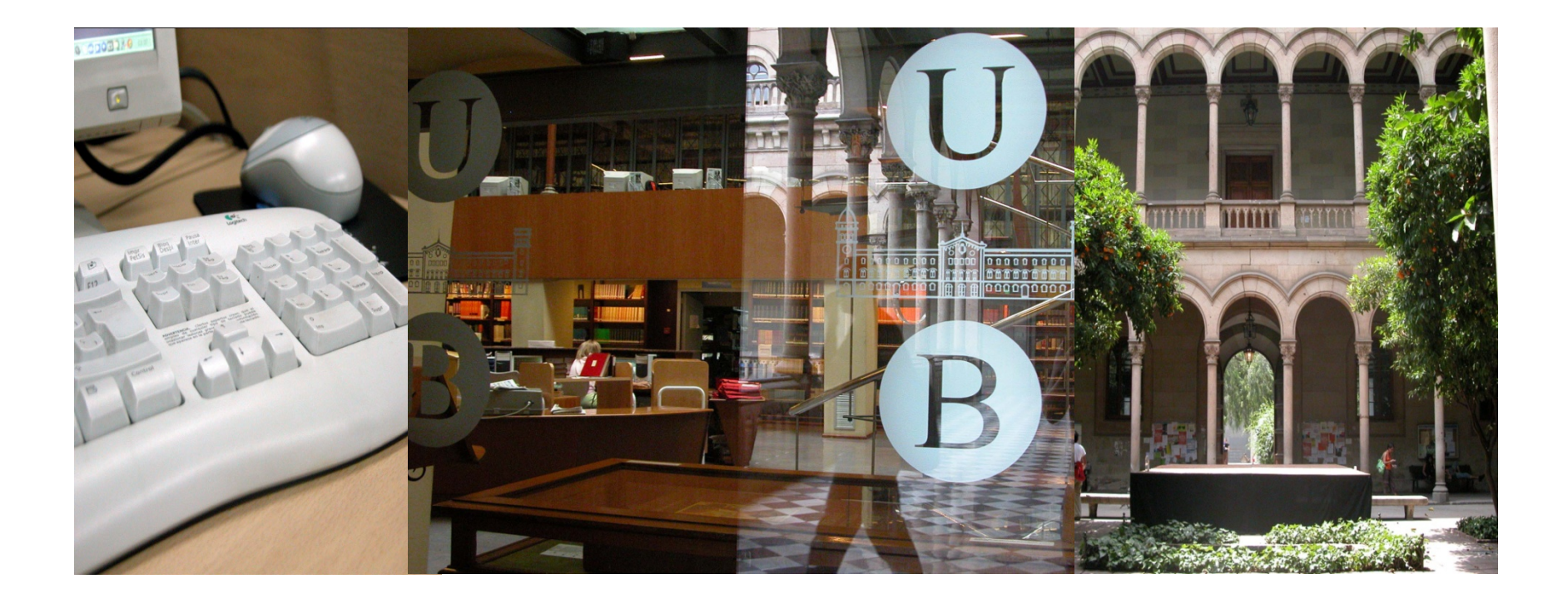

# **Moltes gràcies!**

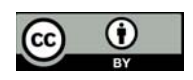

© CRAI, Universitat de Barcelona 2012